# Zwięzły opis programu PSPICE

Opracowanie: Małgorzata Napieralska

Niniejszy dokument został opracowany do celów dydaktycznych i można go wykorzystywać wyłącznie do niekomercyjnego użytku własnego.

W celu symulacji układu elektronicznego przy pomocy programu PSPICE należy dokonać edycji pliku zawierającego dane o symulowanym obwodzie oraz instrukcje sterujące.

Nazwa pliku jest dowolna z rozszerzeniem .cir, np. cwiczenie1.cir. Zbiór wyjściowy w postaci tekstowej jest automatycznie zakończony .out a zbiór danych graficznych .dat (można go przeglądać przy pomocy programu PROBE). Plik może być utworzony przy użyciu dowolnego edytora tekstowego np. Notepad.

### 1. Opis obwodu

Pierwsza linia zbioru musi zawierać tytuł symulacji np. nazwę symulowanego obwodu. Następnie wprowadzany jest opis obwodu z numeracją wszystkich węzłów. Węzeł masy musi mieć numer « 0 ». Każdy element powinien mieć swoją indywidualną nazwę. Nazwa elementu jest dowolna a pierwsza litera oznacza typ elementu:

- R rezystancja
- L indukcyjność
- $K$  indukcyjność sprzężona
- C pojemność
- I niezależne źródło prądowe
- V niezależne źródło napieciowe
- E źródło napięcia sterowane napięciem (VCVS)
- H źródło napiecia sterowane pradem(CCVS)
- G źródło prądu sterowane napięciem (VCCS)
- F źródło prądu sterowane prądem (CCCS)
- D dioda
- Q tranzystor bipolarny
- J tranzystor JFET
- M tranzystor MOS
- X makromodel (podobwód)

Do opisu każdego elementu przeznaczona jest jedna linia. Po nazwie elementu umieszczamy numery węzłów, między którymi znajduje się element; pierwszy węzeł ma potencjał "+" drugi potencjał "-". Następnie umieszczamy wartości elementów w jednostkach SI. Można stosować następujące przedrostki :

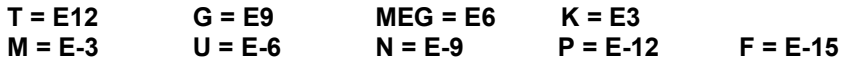

W przypadku elementów półprzewodnikowych czy makromodeli zamiast wartości podawana jest nazwa modelu lub podobwodu.

# WPISYWANIE ELEMENTÓW

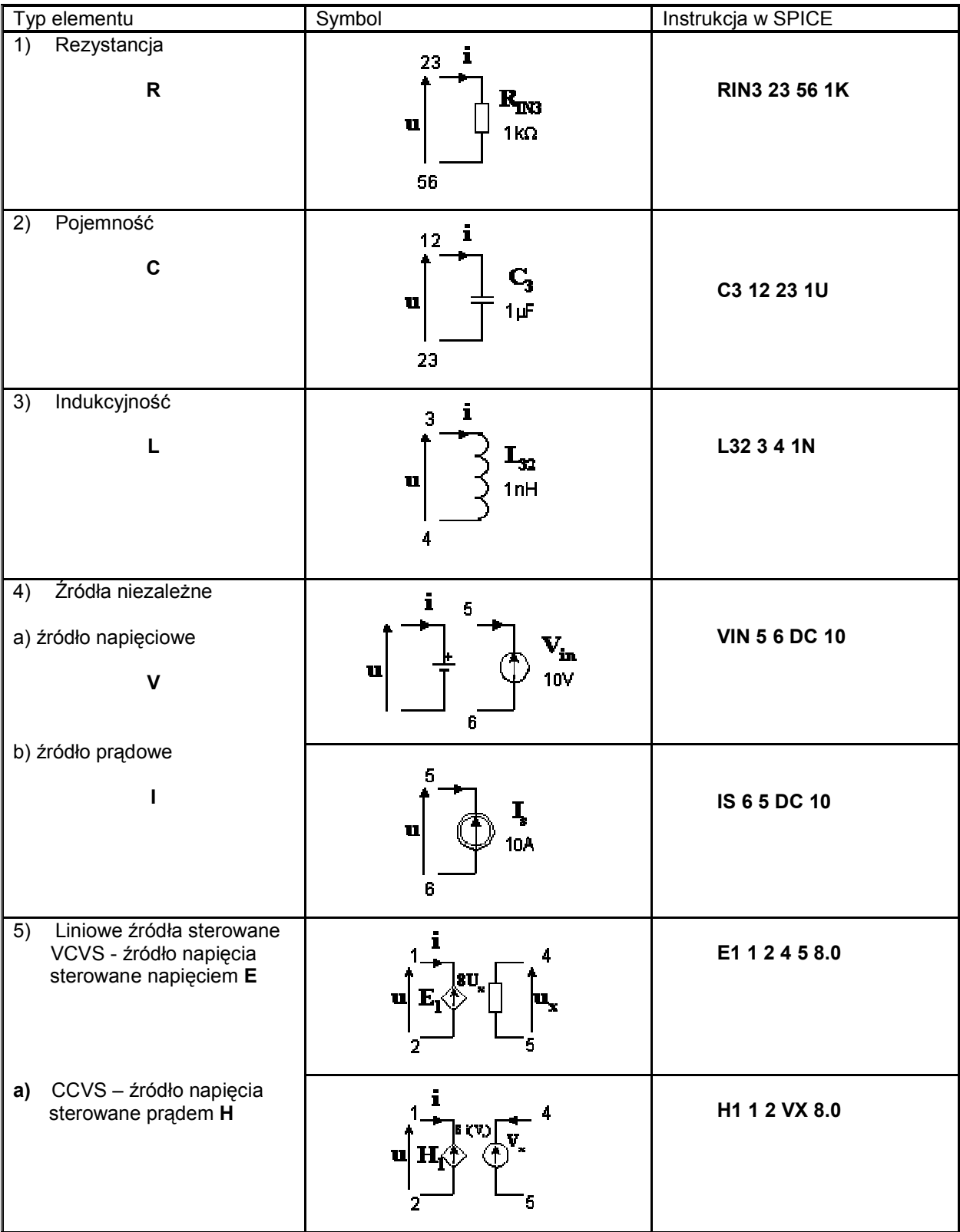

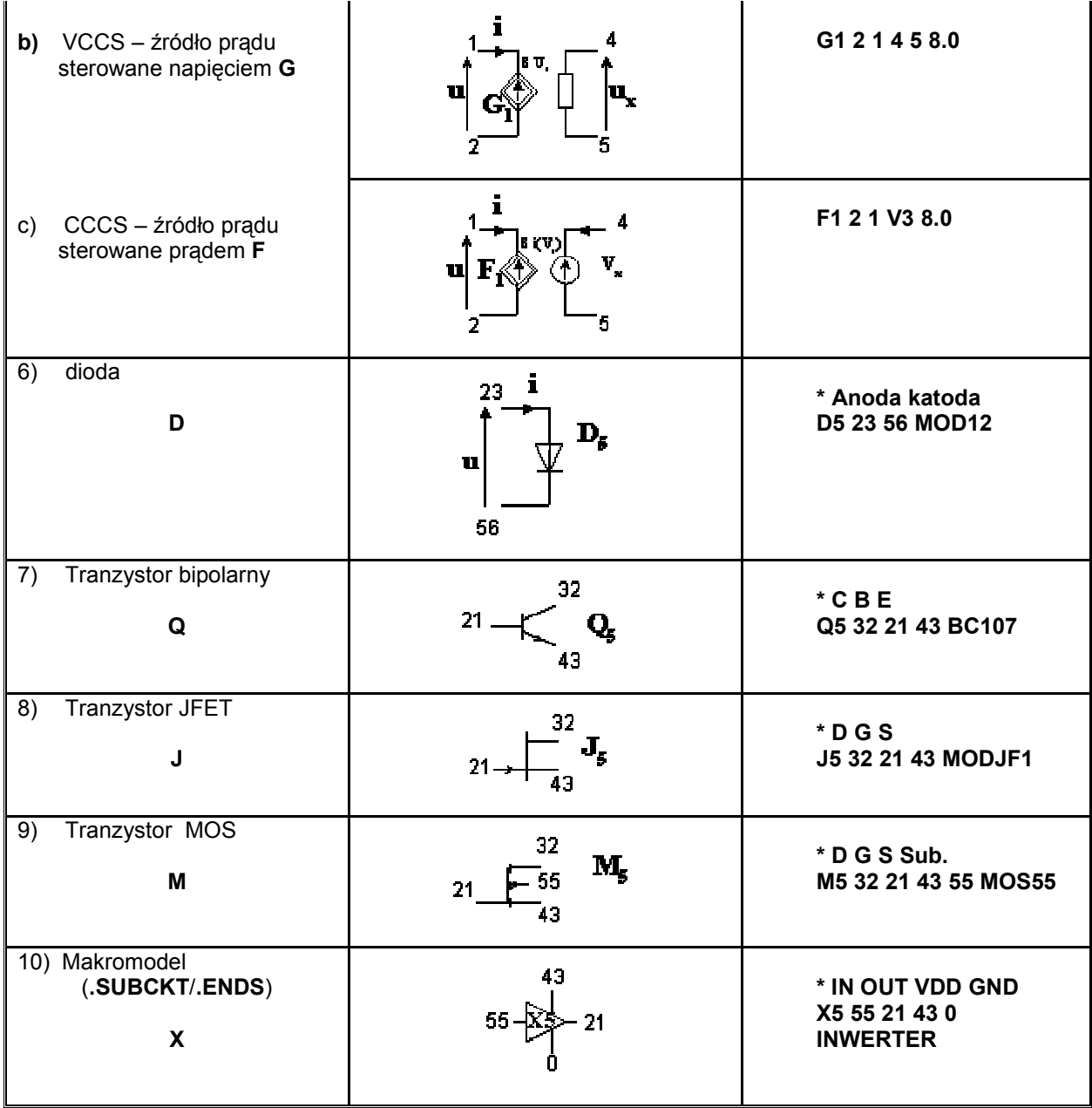

Kolejność umieszczania węzłów przy opisywaniu przyrządów półprzewodnikowych jest następująca:

Dioda: anoda - katoda Tranzystor bipolarny: kolektor – baza – emiter (podłoże) Tranzystor JFET: dren – bramka – źródło Tranzystor MOS: dren – bramka – źródło – podłoże

W przypadku źródeł sterowanych dwie pierwsze cyfry oznaczają numery węzłów, do których przyłożone jest źródło. Dla źródła sterowanego napięciowo następne dwie cyfry podają numery węzłów, do których przyłożone jest napięcie sterujące. Dla źródła sterowanego prądowo należy podać nazwę źródła napięciowego, którego prąd jest prądem sterującym.

### Wpisywanie dodatkowych parametrów elementów

Dane elementów mogą być uzupełnione przez podanie dodatkowych informacji za pomocą współczynników.

a) Rezystancja może być zależna od temperatury przez podanie wartości współczynników TC1 i TC2

 $R(T)=R(T_{\text{nom}})$  [ 1 + TC1( $\delta T$ ) + TC2( $\delta T$ )<sup>2</sup>]

gdzie:  $δT=T - T_{nom}$ 

przykład

R1 2 0 15K TC=0.001 0.0025

b) Indukcyjność i pojemność mogą być nieliniowe w funkcji prądu lub napięcia co jest opisane przez wielomiany

$$
L = L0 + L1^*l + L2^*l^2 + ...
$$
  
C = C0 + C1\*U + C2\*U<sup>2</sup> + ...

Postać ogólna instrukcji:

### Cxxxxxxx N+ N- POLY C0 C1 C2 ... <IC=INCOND> Lxxxxxx N+ N- POLY L0 L1 L2 ... < IC=INCOND>

Instrukcja IC=INCOND pozwala na zdefiniowanie warunków początkowych (INITIAL CONDITION) napięcia lub prądu niezbędnych do obliczenia stanów początkowych.

przykład

C45 18 21 POLY 2 0.3 IC=10

Gdzie C0=2, C1=0.3, początkowa wartość napięcia na kondensatorze wynosi 10V.

c) Indukcyjności sprzężone opisane są w postaci

# Kxxxx LCxxxx LMxxxx liczba

przykład

K21 LC1 LMR32 0.99

litera K oznacza, że indukcyjność LC1 jest sprzężona z indukcyjnością LMR32 a współczynnik sprzężenia wynosi 0.99.

d) Źródła sterowane

Mogą być nieliniowe oraz zależeć od wielu zmiennych. Opisuje się je wówczas instrukcją POLY(N), gdzie N jest wymiarem zależności. Następnie należy podać N par węzłów dotyczących napięć sterujących lub N nazw źródeł napięcia dotyczących prądów sterujących. Na końcu podawane są współczynniki wielomianu w następującej postaci dla 2 zmiennych i wielomianu 2go stopnia:

 $a_0$  + a<sub>1</sub> x +a<sub>2</sub> y +a<sub>3</sub> x<sup>2</sup> +a<sub>4</sub> xy +a<sub>5</sub> y<sup>2</sup>

przykład

1. dla VCVS: E25 7 21 POLY(2) 12 18 31 45 1 10 5 0.5 0.6 0.7 IC=12  $x \t y a_0 a_1 a_2 a_3 a_4 a_5$ 2. dla CCCS F36 8 54 POLY(2) VIN V5 0.1M 1K 10.1 1 1 0.1 IC=1  $(X \t Y \t a_0 a_1 a_2 a_3 a_4 a_5)$ 

# 2. Opisywanie źródeł niezależnych

• Dziedzina DC

- podajemy wartość napięcia lub prądu

Przykład

VIN 2 0 DC 10 IIN 2 0 DC 10

• Dziedzina AC

- podajemy wartość amplitudy i fazy sygnału

Przykład

VIN 2 0 AC 1 180 IIN 2 0 AC 1 0

### • Dziedzina TR

Istnieje 5 typów źródeł :

#### a) Deklaracja źródła impulsowego ma postać

### PULSE (V1 V2 TD TR TF PW PER) –

gdzie V1 – wartość początkowa (w Voltach lub Amperach)

- V2 wartość impulsu (w Voltach lub Amperach)
- TD czas opóźnienia (w sekundach, wartość wbudowana 0.0)
- TR czas narastania (w sekundach, wartość wbudowana 0.0)
- TF czas opadania (w sekundach, wartość wbudowana 0.0)
- PW szerokość impulsu
- PER okres impulsu

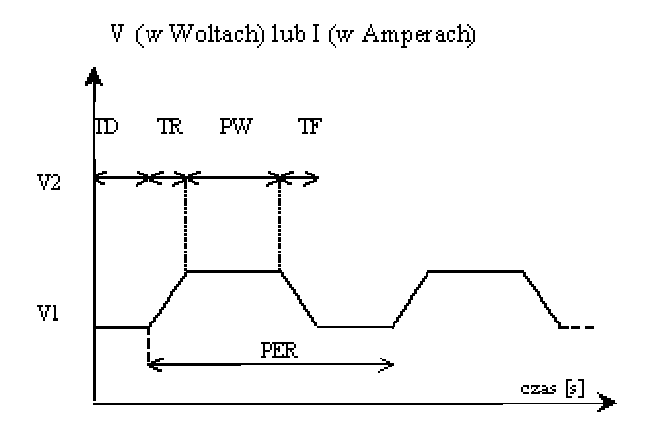

#### Przykład

Impuls jednostkowy o amplitudzie 1 zapisany jest w postaci :

VUNIT 1 0 PULSE ( 0 1 0 0 )

#### b) Deklaracja źródła sinusoidalnego ma postać

#### SIN ( VO VA FREQ TD THETA)

Gdzie VO – wartość składowej stałej (w Woltach lub Amperach) VA - amplituda (w Woltach lub Amperach) FREQ - częstotliwość - (w Hz, wartość wbudowana f=1/TSTOP) TD - czas opóźnienia (w sekundach, wartość wbudowana 0.0) THETA – współczynnik w sekundach, wartość wbudowana 0.0)

Źródło sinusoidalne jest opisane wzorem

dla T < TD, V = VO dla TD < T < TSTOP:

### $V = VO + VA*expI - (time-TD) *THETAI*sinI2\pi *FREQ* (time+TD) I$

#### Przykład

V31 5 8 SIN ( 0 1 500MEG 0 0)

#### c) Deklaracja źródła wykładniczego ma postać

#### EXP ( V1 V2 TD1 TAU1 TD2 TAU2) –

gdzie V1 – wartość początkowa (w Voltach lub Amperach) V2 – wartość impulsu (w Voltach lub Amperach) TD1 - czas opóźnienia dla zbocza narastającego impulsu (w sekundach, wartość wbudowana 0.0) TAU1 – stała czasu narastania impulsu (w sekundach, wartość wbudowana =TSTOP) TD2 – czas opóźnienia określający początek opadania sygnału (w sekundach, wartość wbudowana = TD1+TSTEP) TAU2 – stała czasu opadania impulsu (w sekundach, wartość wbudowana =TSTEP)

Źródło wykładnicze jest opisane wzorem

dla T < TD1,  $V = V1$ 

dla TD1 < T < TD2, V = V1 + (V2-V1) \* [ 1 – exp[-(time-TD1)/TAU1] ]

dla TD2 < T < TSTOP, V = V1 + (V2-V1) \* [1 – exp[-(time-TD1)/TAU1] ] + (V1-V2) \* \*[1 – exp[-(time-TD2)/TAU2] ]

#### d) Deklaracja źródła odcinkowo-liniowego ma postać

#### PWL (T1 V1 <T2 V2 T3 V3 ...>) –

gdzie źródło zmienia się liniowo i przyjmuje wartości V1 dla czasu T = T1, V2 dla czasu T = T2, itd…

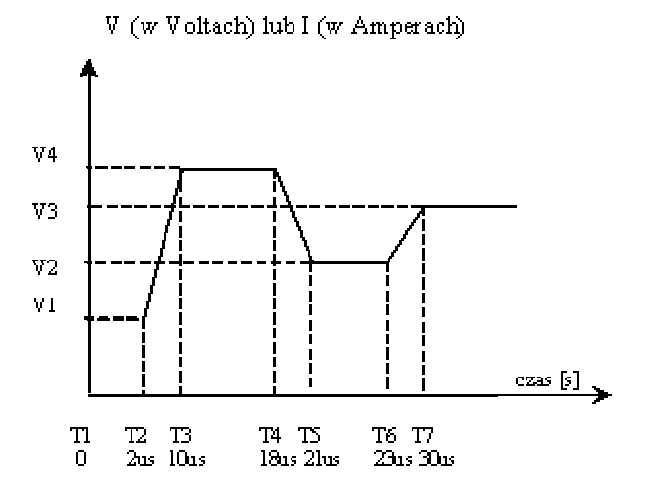

### przykład

dla V1 = 1V, V2 = 1.2V, V3 = 2V, V4 = 2.2V i czasów przedstawionych na rysunku :

VIT 1 0 PWL ( 0 1 2U 1 10U 2.2 18U 2.2 21U 1.2 23U 1.2 30U 2)

### e) Deklaracja źródła o modulowanej częstotliwości ma postać

### SFFM ( VO VA FC MDI FS) -

gdzie VO - wartość składowej stałej (w Voltach lub Amperach) VA - amplituda (w Voltach lub Amperach) FC - częstotliwość nośna - (w Hz, wartość wbudowana f=1/TSTOP) MDI - współczynnik modulacji FS - częstotliwość sygnału - (w Hz, wartość wbudowana f=1/TSTOP) Źródło o modulowanej częstotliwości jest opisane wzorem

V = VO + VA\*sin $[(2\pi^*FC^*time) + MDI^*sin(2\pi^*FS^*time)]$ 

przykład

V1 5 8 SFFM ( 0 1M 10K 6 1K )

# 3. Instrukcje sterujące

Po opisie topologii analizowanego obwodu i wpisaniu elementów w programie należy umieścić instrukcje sterujące. Każda instrukcja sterująca musi zaczynać się od kropki. W celu określenia szerokości danych wejściowych i wyjściowych można stosować instrukcję .WIDTH o postaci

.WIDTH IN=80 OUT = 80

a) Instrukcja .MODEL

Służy do zdefiniowania modelu przyrządu półprzewodnikowego, elementu nieliniowego lub bramki logicznej. Ogólna postać instrukcji jest następująca:

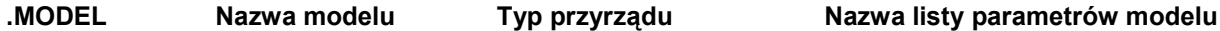

Nazwa modelu jest dowolna lecz musi zaczynać się od litery.

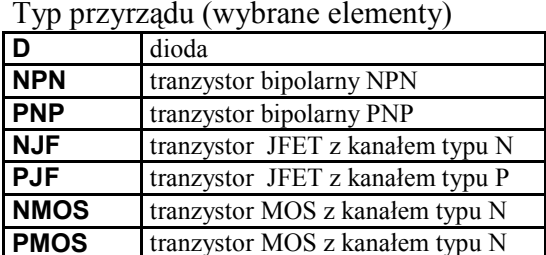

Nazwa listy parametrów modelu zawiera wartości parametrów modelu. Parametry nie określone przez użytkownika przyjmują wartości wbudowane.

Przykład

.MODEL MOD1 NPN BF=60 IS=1.2E-13

.MODEL MOD2 D

.MODEL MOD3 NJF VTO=-3V BETA=1E-4 LAMBDA=2.0E-2 CGS=2PF CGD=2PF + PB=1V IS=1.0E-14

### b) Instrukcja .SUBCKT

Przeznaczona jest do zdefiniowania makromodelu (podobwodu) (wywoływanego przez X....). Ogólna postać instrukcji jest następująca:

### .SUBCKT Nazwa makromodelu Węzły N1 N2 ...

. Opis makromodelu

#### . .ENDS Nazwa makromodelu

Numeracja węzłów wewnątrz makromodelu jest niezależna od numeracji węzłów obwodu głównego. Nie nalęży stosować "0", który jest zarezerwowany dla masy.

Opis makromodelu - opisuje się go jak obwód zewnętrzny. Opis kończy instrukcja .ENDS. Węzły N1 N2 ... są węzłami zewnętrznymi makromodelu. Nie mogą zawierać węzła o numerze "0".

Przykład

. .

.

.SUBCKT WZMOP 1 2 3 4 5

. .ENDS WZMOP

W przypadku gdy chcemy stosować makromodel znajdujący się w jednej z bibliotek programu PSPICE należy wywołać tę bibliotekę.

#### Przykład

Stosujemy wzmacniacz operacyjny Ampli-Op µA741 znajdujący się w bibliotece OPNOM.LIB

.LIB OPNOM.LIB \* wywolanie biblioteki, w której znajduje się Ampli-Op µA741 X1 1 2 0 4 5 6 UA741 \* umieszczenie wzmacniacza w ukladzie

# 4. Analizy w programie PSPICE

Obliczenia wpisanego układu elektronicznego mogą być wykonane w 3 dziedzinach:

- a) analiza statyczna (DC)
- b) analiza prądu przemiennego, zwana też analizą małosygnałową (AC), (dla układu zlinearyzowanego w punkcie pracy wyznaczonym w wykonanej uprzednio analizie DC).
- c) analiza stanów przejściowych (TR)

# a) Wyznaczenie punktu pracy

Aby otrzymać w zbiorze wyjściowym wszystkie informacje o napięciach, prądach i małosygnałowych modelach elementów w punkcie pracy stosujemy instrukcję

.OP

### b) Analiza statyczna

Obliczenia w dziedzinie .DC mogą być wykonane dla wielu wartości prądów i napięć. Instrukcja ma postać:

#### .DC Nazwa źródła Wartość początkowa Wartość końcowa Krok

W przypadku wielu źródeł należy wpisać kolejno wartości ich parametrów

#### Przykład

.DC VCE 0 100 5 VBE 0 0.7 0.1

### c) Analiza małosygnałowa

Zmienna niezależna w analizie .AC jest czestotliwość. Zmienia się ona od wartości FSTART do FSTOP. Dla analizy .AC należy zdefiniować minimum jedno źródło AC podając jego amplitudę i fazę. Postacie analizy :

#### .AC DEC ND FSTART FSTOP .AC OCT NO FSTART FSTOP .AC LIN NP FSTART FSTOP

gdzie DEC: skala logarytmiczna, ND liczba punktów na dekadę. OCT: skala logarytmiczna, NO liczba punktów na oktawę. LIN: zmiany liniowe, NP liczba punktów między FSTART i FSTOP.

#### Przykład

.AC DEC 5 1K 10MEG

W celu otrzymania charakterystyki przejściowej (output/input), rezystancji wejściowej i wyjściowej stosuje się instrukcję .TF. Pierwsza zmienna następująca po tej instrukcji określa zmienną wyjściową, druga wejściową.

#### Przykład

#### .TF V(23) VIN1

PSPICE liczy stosunek V(23)/VIN, małosygnałową rezystancję wejściową dla VIN1 oraz małosygnałową rezystancję wyjściową dla V(23).

### d) Analiza stanów przejściowych

Wywoływana jest przy pomocy instrukcji .TRAN. Zmienną niezależną w analizie jest czas. Postać analizy:

#### .TRAN TSTEP TSTOP <TSTART <TMAX>> <UIC>

gdzie

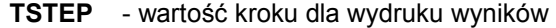

- TSTOP czas końcowy symulacji
- TSTART początek symulacji (wartość wbudowana =0)
- TMAX maksymalna wartość kroku (wartość wbudowana TSTOP/50)
- UIC polecenie uwzględnienia warunków początkowych określonych w instrukcji .IC i nie wykonywania analizy DC

Przykład

.TRAN 1N 0.2U UIC

### 5. Wyniki obliczeń

Wyniki można przedstawić w formie:

a) .PRINT – forma tabelaryczna

b) .PLOT – rysowanie w formie alfanumerycznej

c) .PROBE – forma graficzna. Zastosowanie postprocesora graficznego pozwala na wszechstronne opracowanie otrzymanych wykresów.

Funkcje sygnałów dostępne przy użyciu .PROBE

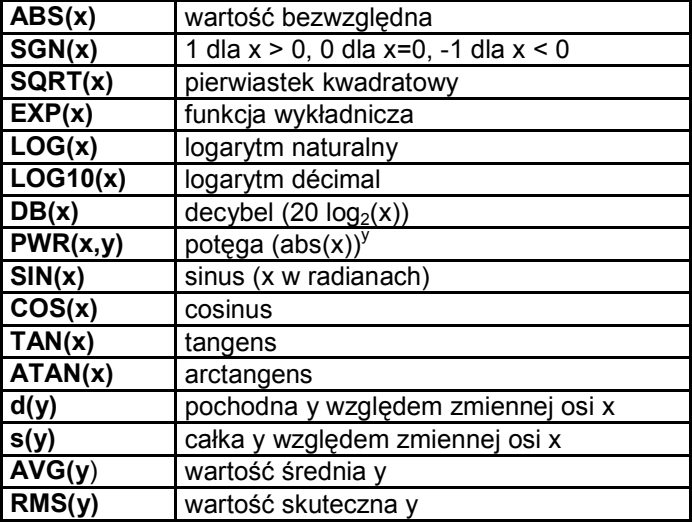

# 6. Wybrane analizy dodatkowe

### a) Zmiana temperatury

Obliczenia wykonywane są dla temperatury nominalnej TNOM=27 <sup>o</sup>C (300K). Można ją zmienić globalnie dla całego symulowanego układu przy użyciu następującej instrukcji:

### .TEMP = wartość

 $($  TEMP > -223<sup>°</sup>C )

Przykład

.TEMP = 125

Dla elementów, które zależą od temperatury należy podać odpowiednie współczynniki temperaturowe. Temperatura odniesienia pozostaje równa TNOM =  $27^{\circ}$ C. W celu zmiany temperatury odniesienia należy zastosować instrukcję .OPTIONS.

### Przykład

.OPTIONS TNOM = wartosc

Instrukcji tej można użyć w celu wyeliminowania stronicowania i drukowania nagłówków na każdej stronie, co jest wygodne gdy pliki wyjściowe oglądamy na ekranie monitora.

### .OPTIONS NOPAGE

### b) Obliczanie wrażliwości

Wrażliwość (małosygnałowa AC) jest liczona dla każdej podanej zmiennej wyjściowej względem wszystkich parametrów obwodu. Ogólna postać instrukcji:

.SENS OV1 <OV2 ...>

Przykład

.SENS V(1) V(2,6) I(VIN)

### c) Analiza Fouriera

Wykonywana jest dla analizy czasowej TRAN Ogólna postać instrukcji:

### .FOUR FREQ OV1 <OV2 OV3 ...>

gdzie FREQ częstotliwość sygnału OV1 OV2 OV3 ... sygnały, które mają być poddane analizie Fouriera

Przykład

.FOUR 10K V(1)

### d) Definiowanie punktów startowych i warunków początkowych

Instrukcja .NODESET stosowana jest dla analizy DC i ustawia punkt startowy do nieliniowych iteracji. Przydatna np. przy analizie układów przerzutnikowych w celu wymuszenia ich stanu początkowego. Ogólna postać instrukcji:

### .NODESET V(NODNUM)=WARTOŚĆ V(NODNUM)= WARTOŚĆ...

Przykład

.NODESET V(1)=10 V(2)=5.1 V(14)=7.12

Warunki początkowe dla analizy TRAN określa się za pomocą instrukcji .IC Ogólna postać instrukcji:

### .IC V(NODNUM)= WARTOŚĆ V(NODNUM)= WARTOŚĆ ...

Przykład

.IC V(4)=14 V(3)=6.9 V(24)=33

### e) Analiza szumowa

Wykonywana jest dla analizy zmiennoprądowej AC i powinna być poprzedzona analizą AC. Składowe widma mocy szumu, pochodzące od każdego z elementów układu, są sumowane na wyjściu napięciowym. Do przeprowadzenia analizy szumowej potrzebne są modele szumowe elementów. W układzie mogą występować dwa rodzaje elementów szumowych: rezystory generujące szumy termiczne, przyrządy półprzewodnikowe generujące szumy termiczne i szumy migotania.

Ogólna postać instrukcji:

### .NOISE OUTV INSRC NUMS

gdzie **OUTV** napięcie wyjściowe, dla którego jest analizowany wkład każdej składowej szumu INSRC źródło niezależnego napiecia lub prądu, dla którego jest liczony równoważny szum wejściowy

NUMS liczba określająca co ile punktów na osi częstotliwości (w stosunku do analizy zmiennoprądowej) będzie wykonywana analiza szumów.

### Przykład

.NOISE V(3) VIN 5

# f) Analiza Monte Carlo

Umożliwia wykonanie obliczeń z uwzględnieniem tolerancji wartości parametrów modeli. Podajemy ile razy ma być wykonana analiza, każdorazowo po wyznaczeniu nowych wartości zmienianych parametrów oraz rodzaj analizy głównej (DC, AC, TRAN). Obliczenia analizy Monte Carlo są wykonywane w ramach odrębnego typu analizy i nie mają wpływu na wyniki pozostałych analiz.

Ogólna postać instrukcji:

### .MC RUNS ANALYSIS VOUT FUN options

- gdzie RUNS liczba przeprowadzonych analiz Monte Carlo ANALYSIS - rodzaj analizy, np. AC, DC, TRAN
	- VOUT zmienna obwodowa, którą chcemy badać
	- FUN funkcja obliczana na podstawie wartości wszystkich przebiegów analizy Monte Carlo w celu określenia liczbowego parametru określającego wrażliwość zmiennej VOUT na przypadkowe zmiany parametrów modeli. Najczęściej stosuje się YMAX oznaczającą maksymalną odchyłkę zmiennej od wartości nominalnej.
	- options jedna lub więcej opcji analizy Monte Carlo. Najczęściej stosowane opcje to list oznaczająca wypisanie parametrów poszczególnych modeli w każdym przebiegu analizy i output all po zastosowaniu której wyniki wszystkich analiz możemy porównać w programie probe na jednym wykresie.

### g) Analiza najgorszego przypadku (Worst Case)

W przeciwieństwie do analizy Monte Carlo analiza najgorszego przypadku uwzględnia jedynie skrajne wartości tolerancji parametrów przy wykonywaniu obliczeń układu.

Ogólna postać instrukcji:

#### .WCASE ANALYSIS VOUT FUN

oznaczenia identyczne jak w przypadku analizy Monte Carlo.

Przykład programu do analizy wzmacniacza w programie PSPICE (po lewej) i jego modyfikacja w celu przeprowadzenia analizy Monte Carlo (po prawej)

**WZMACNIACZ** .OPTIONS ACCT LIST NOPAGE .WIDTH IN=80 OUT=132 .MODEL MODTR1 NPN .MODEL MODTR2 PNP RG 1 2 1.5K RB 4 3 18K R1 4 7 85 R2 7 6 17 R3 6 5 26 RL 9 0 18 C1 2 3 100U C2 8 9 100U QTA 5 3 0 MODTR1 QTB 7 6 5 MODTR1 QTC 4 7 8 MODTR1 QTD 0 5 8 MODTR2 VC 4 0 DC 12V VIN 1 0 AC 1 0 SIN(0 1 1E3 1M) .OP .TRAN 0.05M 4M .FOUR 1K V(9) .PLOT TRAN V(9) .AC DEC 10 100HZ 100KHZ .PLOT AC VM(9) VP(9) .PROBE .END

**WZMACNIACZ** .OPTIONS ACCT LIST NOPAGE .MODEL MODTR1 NPN .MODEL MODTR2 PNP .MODEL R1 RES (R=1 DEV 10%) .MODEL C1 CAP (C=1 DEV 10%) RG 1 2 R1 1.5K RB 4 3 R1 18K R1 4 7 R1 85 R2 7 6 R1 17 R3 6 5 R1 26 RL 9 0 R1 18 C1 2 3 C1 100U C2 8 9 C1 100U QTA 5 3 0 MODTR1 QTB 7 6 5 MODTR1 QTC 4 7 8 MODTR1 QTD 0 5 8 MODTR2 VC 4 0 DC 12V VIN 1 0 AC 1 0 SIN(0 1 1E3 1M) .TRAN 0.05M 4M .MC 100 TRAN V(9) YMAX LIST OUTPUT ALL \*.WCASE TRAN V(9) YMAX .PROBE .END

### **Literatura**

- [1] A. Napieralski. "La Description Condensée de PSPICE". Cykl wykładów prowadzonych w INSA de Touluse
- [2] A. Napieralski. "Komputerowe Projektowanie Układów Elektronicznych". Skrypt dla wyższych szkół, Łódź 1990
- [3] A. Napieralski. "Analiza i Projektowanie Komputerowe Układów Elektronicznych Przy Pomocy Programu SPICE". Skrypt dla wyższych szkół, Łódź 1993
- [4] J. Porębski, P. Korohoda. "SPICE Program Analizy Nieliniowej Układów Elektronicznych". USE, WNT, Warszawa 1992
- [5] Praca zbiorowa pod. Red. M. Matuszyka. "Symulacja Układów Elektronicznych PSpice Pakiet DESIGN Center", EDU-MIKOM, Warszawa 1996
- [6] T. L. Quarles, A. R. Newton, D. O. Pederson, and A. Sangiovanni-Vincentelli, "SPICE3 Version 3f5 User's Manual, Department of Electrical Engineering and Computer Sciences", University of California, Berkeley, CA, USA, 1994